**Bomber Gug v1.0 - Documentation Française -**

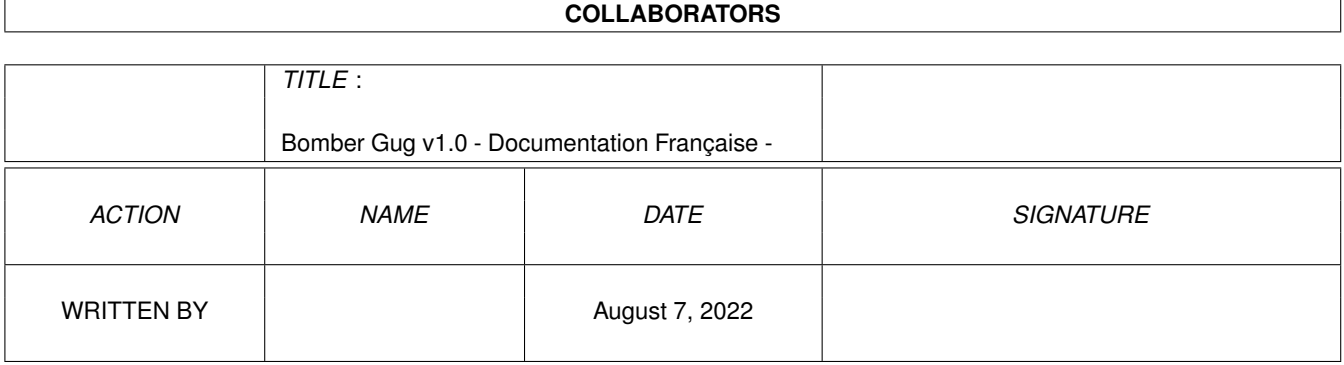

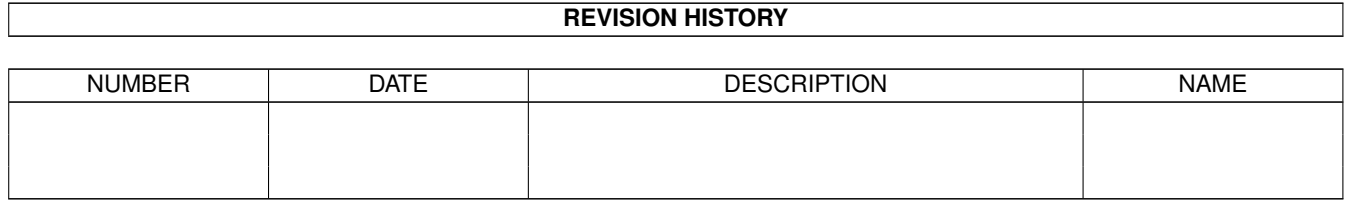

# **Contents**

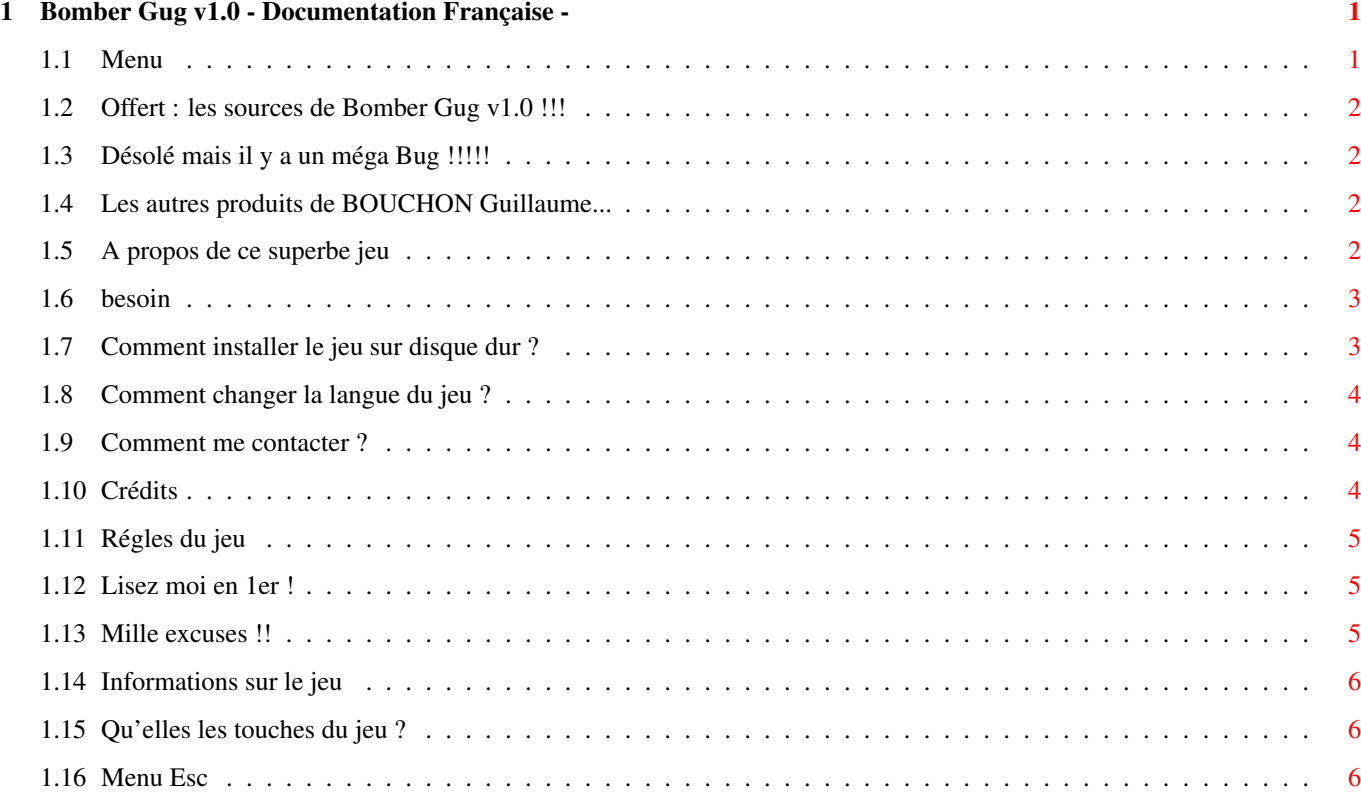

# <span id="page-3-0"></span>**Chapter 1**

# **Bomber Gug v1.0 - Documentation Française -**

# <span id="page-3-1"></span>**1.1 Menu**

Bomber Gug v1.0 Version Freeware Copyright © 1998 par BOUCHON Guillaume \* Menu \* ATTENTION : Mega BUG !!!!!! Lisez Moi en premier ! Les autres produits du meme auteur Crédits A propos du jeu... Me contacter... Quelque infos sur le jeu De quoi avez vous besoin Installation sur disque dur Changer la langue du jeu Régles du jeu Touches Code source Excusez moi !!!

#### <span id="page-4-0"></span>**1.2 Offert : les sources de Bomber Gug v1.0 !!!**

Comme je suis trés généreux, je vous offre les sources de Bomber Gug pour Blitz Basic 2.1 !!!! Ils se trouvent dans le répertoire code\_source/ . Comme Bomber Gug est freeware, vous pouvez modifiez,effacer... sans aucunes autorisations de la part de Gugu Best Software !!! Cool ! Non ?

#### <span id="page-4-1"></span>**1.3 Désolé mais il y a un méga Bug !!!!!**

Désolé, mais pour des raisons obcures, Bomber Gug est trés lent ← sur des machines qui ne possèdent pas au moins un 68030 28 Mhz et de la mémoire Fast.C'est trés bizare ← ! Je pense que sa vient du BlitzBasic 2.1. Si quelqu'un a la réponse à ce problème,

```
contactez moi
!!!
```
# <span id="page-4-2"></span>**1.4 Les autres produits de BOUCHON Guillaume...**

Voici les autres produits du meme auteur (BOUCHON Guillaume) disponible sur ← Aminet dans util/wb :

> MultiUsage v1.0 : Un programme trés utile pour le Workbench Post-It v2.1 : un autre programme trés utile !!!!

Procurez-vous les !!!!!

### <span id="page-4-3"></span>**1.5 A propos de ce superbe jeu**

Moi, Guillaume Bouchon, au début de l'été 1997, pendant les grandes ← vacances, j'ai eu la superbe idée de programmer un clone de Bomber man sur mon Amiga ← préféré. Sous la chaleur toride de l'été je me suis lancer dans la programmation avec mon super Blitz Basic 2.1 (pas si super) jour et nuit, 24 heures sur 24.Au départ, le  $\leftrightarrow$ jeu avait des graphismes vraiment laids et c'est en les voyant que mon frêre Fabrice  $\leftarrow$ a voulu se joindre avec moi dans le devellopement de ce jeu.Après deux mois de ← travail acharné, Bomber Guq v1.0 était presque finit.Par manque de courage j'abandonnai ← ce jeu. Et c'est que 6 mois après que mon courage revins et en 1 semaine, le chef d'oeuvre fut terminé le Vendredi 13 Février 1998.

#### <span id="page-5-0"></span>**1.6 besoin**

Pour faire marcher (même s'il n'a pas de jambes...(humour) ) Bomber Gug v1  $\leftrightarrow$ .0, vous devez avoir : - Un Amiga biensur : A500 jusqu'a l'amiga 4000. (conseillé : 68030 28 Mhz  $\leftrightarrow$ ...) - Deux Joysticks ou deux pads. - Au moins 1 méga de mémoire (pas sur...) - Bomber Gug (évidament !!) - Des programmes dans C: livrés avec le Workbench : Endcli, Copy, Assign - Quelques library (je ne sais pas les lesquelles mais il doit pas y avoir ← trop de problème) - Le Workbench à partir - je pense - de la version 2.0 - Asl.library Bomber Gug v1.0 n'a été testé que sur un Amiga 1200 68030 28 Mhz avec 4  $\leftrightarrow$ méga de Fast memory , un disque dur de 257 méga octets, un lecteur de cédé Rom x4, Workbench 3.0 avec une résolution 640x480 en Multiscan/Productivité en 32 ← couleurs.

# <span id="page-5-1"></span>**1.7 Comment installer le jeu sur disque dur ?**

Il y a deux manière d'installer Bomber Gug v1.0 sur le  $\leftrightarrow$ disque dur : - La manière simple : avec le programme Install Dans le Workbench, ouvrez la fenètre où se trouve Bomber Gug, double cliquez sur l'icône Install.Une fenètre va apparaitre vous demandant ← votre langue.Repondez en choisissant votre langue avec les touches 1 ou 2.  $\leftrightarrow$ Ensuite, un requesteur va apparaître vous demandant l'endroit où vous voulez ← installer Bomber Gug. Un tirroir nommé Bomber\_Gug va y etre automatiquement créer. ← Vous n'avez plus qu'a attendre que l'installation soit finie.Pour lancer le ← jeu, ouvrez la fenetre où se trouve l'installation de Bomber Gug et double  $\leftrightarrow$ cliquez sur Bomber\_Gug.exe et normallement,le jeu devrait marcher. - La manière un peu plus dur : installation manuelle Prenez tout les tiroirs et fichiers du tiroir où se trouve Bomber Gug ← et faites glisser toutes les icônes dans la fenetre du tiroir où vous ← voulez l'installer.Si il y a un problème de langue, cliquez ici .

Si après l'installation le jeu ne marche pas,verifiez que vous possédez tout

ce qu'il faut

#### <span id="page-6-0"></span>**1.8 Comment changer la langue du jeu ?**

Il se peut que vous aurez envie de changer la langue du jeu  $\leftrightarrow$ sans le rèinstaller Pour cela, vous pouvez utiliser le programme Langue\_Install.  $\leftrightarrow$ Comment sa marche ? - Double cliquez sur son icône (dans le Workbench biensur !) - Une fenetre va apparaître vous demandant votre langue. - Choisissez votre langue en tapant le chiffre corespondant à votre choix - Deprotégez votre disquette (si vous avez Bomber Gug sur une disquette) - Attendez quelques secondes. - Votre langue est installée. Vous avez aussi une autre manière, éditer - si il existe - le fichier Lanque et  $\leftrightarrow$ tapez

sur la 1ere ligne Francais pour avoir la langue française.

Anglais pour avoir la langue anglaise.

Puis sauvegardez ce fichier en Ascii (Ed le fait automatiquement).

#### <span id="page-6-1"></span>**1.9 Comment me contacter ?**

Vous pouvez me contacter en envoyant une lettre à l'adresse suivante :

BOUCHON Guillaume 2,Rue des Fleurs 30150 MONTFAUCON FRANCE

Vous pouvez aussi me contacter en envoyant un E-mail par Internet à l'adresse :

Bouchon@ese-metz.fr

#### <span id="page-6-2"></span>**1.10 Crédits**

Personnes qui ont participées au dévellopement du jeu :

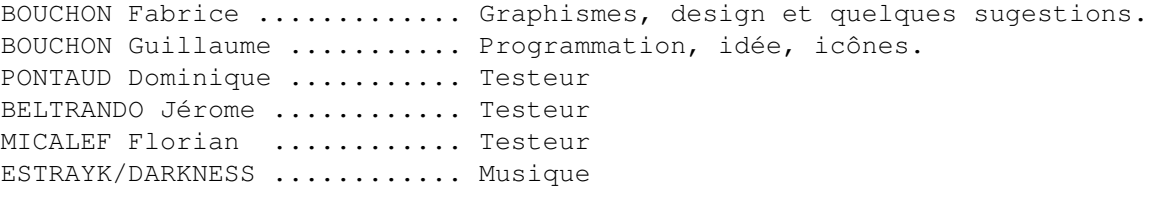

Logiciels utilisés :

Deluxe Paint IV ............. Programme de déssin Personal Paint ............ Programme de déssin Ed .......................... Editeur Ascii Blitz Basic 2.1 ............. Logiciel de programmation

# <span id="page-7-0"></span>**1.11 Régles du jeu**

Si vous connaissez les régles de Bomber Man , vous connaissez  $\leftrightarrow$ celles de BomBer Gug. Pour ceux qui connaissent pas Bomber Man, le but du jeu est trés simple : vous ← devez etre le dernier vivant à l'écran.Pour cela, vous devez tuer tout vos ← adversaires en posant des bombes.En effet, celles ci lorsque vous les posées en appuyant sur ← feu, au bout d'un certain temps, elles explosent et laissent apparaitre des traînés  $\leftrightarrow$ de flammes dans les 4 directions : droite, gauche, haut et bas. Si un joueur est  $\leftrightarrow$ sur une flamme, il meurt. De plus, à l'écran, il y a des blocs cassables c'est à dire ← que lorsque la bombe explose,les blocs qui se trouvent sur les flammes explosent et des fois,il peut apparaitre un bonus (ou un malus).Les bonus sont : (à vous de découvrir comment ils sont dans le jeu) - Plus de flamme : les trainés des flamme des bombes sont plus grandes - Plus de bombe : vous pouvez poser une bombe suplémentaire - ? : donne un bonus au hasard - Méga flammes : les trainés des flammes sont trés grandes pendant un ← certain temps (jusqu'a que le joeur ne clignote plus) - Flammes traversent les murs : seul inconvénient : il n'y a plus de bonus qui apparait. - Posage automatique des bombes : trés dangeureux : chaque fois que vous ← avancez vous posez une bombe - 1 bombe : l'adversaire se retrouve avec une seule bombe. - Boum : fait exploser toutes les bombes à l'écran : peut etre dangeureux Touches : voir section

```
touches
```
# <span id="page-7-1"></span>**1.12 Lisez moi en 1er !**

BOUCHON Guillaume alias Gugu Best ou alias Gugu Best Software décline toutes responsabilités sur les dommages que peuvent causer les programmes Bomber\_Gug.  $\leftrightarrow$ exe, Install,Langue\_Install.Pour éviter d'eventuels domages, lisez bien la documentation concernant ces programmes.

## <span id="page-7-2"></span>**1.13 Mille excuses !!**

Je m'excuse à tout ceux qui sont choqués par mon orthographe. Je m'excuse à l'auteur des effets sonores de n'avoir pas mit son nom dans les crédits mais je me rappelle plus de son nom. Je m'excuse à tout ceux qui pensent que Bomber Gug v1.0 est nul.

#### <span id="page-8-0"></span>**1.14 Informations sur le jeu**

Bomber Gug est désormé un Freeware. Vous pouvez jouer qu'a 2 et il y a 8 bonus diffèrents.Ce jeu à été programmé en Blitz Basic 2.1. J'espére que vous amuserez bien avec ce jeu.

### <span id="page-8-1"></span>**1.15 Qu'elles les touches du jeu ?**

Esc .................. dans la présentation : quitte le jeu. pendant le jeu : un menu apparait. Joystick : Haut ................. Le joueur monte. Bas .................. Le joueur déscend. Droite ............... Le joueur va à droite. Gauche .............. Le joueur va à gauche. Feu ................. Pose une bombe

#### <span id="page-8-2"></span>**1.16 Menu Esc**

Lorsque que vous appuyez sur Esc pendant le jeu, un menu apparaît :

BOMBER GUG v1.0 version freeware

\* Menu \*

> Retour au jeu Menu principal Retour au Dos

GUGU BEST SOFTWARE 1998

A l'aide du joystick, en mettant vers le haut ou vers le bas, vous verrez le caractére > se déplacer devant une option.Quand > est devant l'option que vous désirez, appuyez sur feu pour la valider.Note : seul le 1er joueur peut ← utiliser ce menu. Les options sont : Retour au jeu .......... quitte ce menu et continu la ← partie Menu principal ........ retourne à la page de  $\leftrightarrow$ présentation Retour au Dos ......... quitte le jeu